## **Teachertool-Datenbank-Backup auf dem IServ ablegen**

Die App [Teachertool](https://teachertool.de/de/) ist unter Lehrkräften beliebt. Sie ist in Niedersachsen hinsichtlich des datenschutzkonformen Einsatzes nicht unumstritten, da die App theoretisch ermöglicht, den für Niedersachsen [vorgegebenen Datenrahmen bei der Verarbeitung dienstlicher Daten auf privaten Endgeräten](http://datenschutz.nibis.de/files/Vorlage-Erkl%C3%A4rung-Datenschutz-ahlborn-13-11-11.doc) zu überschreiten. Für in der App verarbeitete Daten, die über diesen Rahmen **hinausgehen**, muss zuvor eine Einwilligung der Betroffenen (Schüler\*innen, Eltern) eingeholt werden - das ist z.B. insbesondere für Fotos der Fall.

TeacherTool stellt durch unterschiedliche Verfahren sicher, dass die abgelegten Daten vor Fremdzugriff geschützt sind, etwa durch eine Verschlüsselung. Diese nützt natürlich nur etwas, wenn das Gerät selbst durch ein sicheres Zugangsverfahren (Code, Face-ID etc.) geschützt ist. Standardmäßig nutzt TeacherTool die iCloud von Apple als Sicherungsort für Backups der Datenbank.

Damit verlassen Daten das Endgerät und werden durch einen Dritten verarbeitet. Durch die Verschlüsselung sollte sichergestellt sein, dass auch dort kein Zugriff von Dritten erfolgen kann. Man kann jedoch zusätzlich dafür sorgen, dass auch diese Sicherung nicht durch Apple, sondern durch die Schule selbst erfolgt. Die Einrichtung wird hier exemplarisch für die im Landkreis weit verbreitete Schulnetzwerklösung "IServ" gezeigt.

**Schritt 1**

Rufen Sie in der App den Punkt "Ablage" auf.

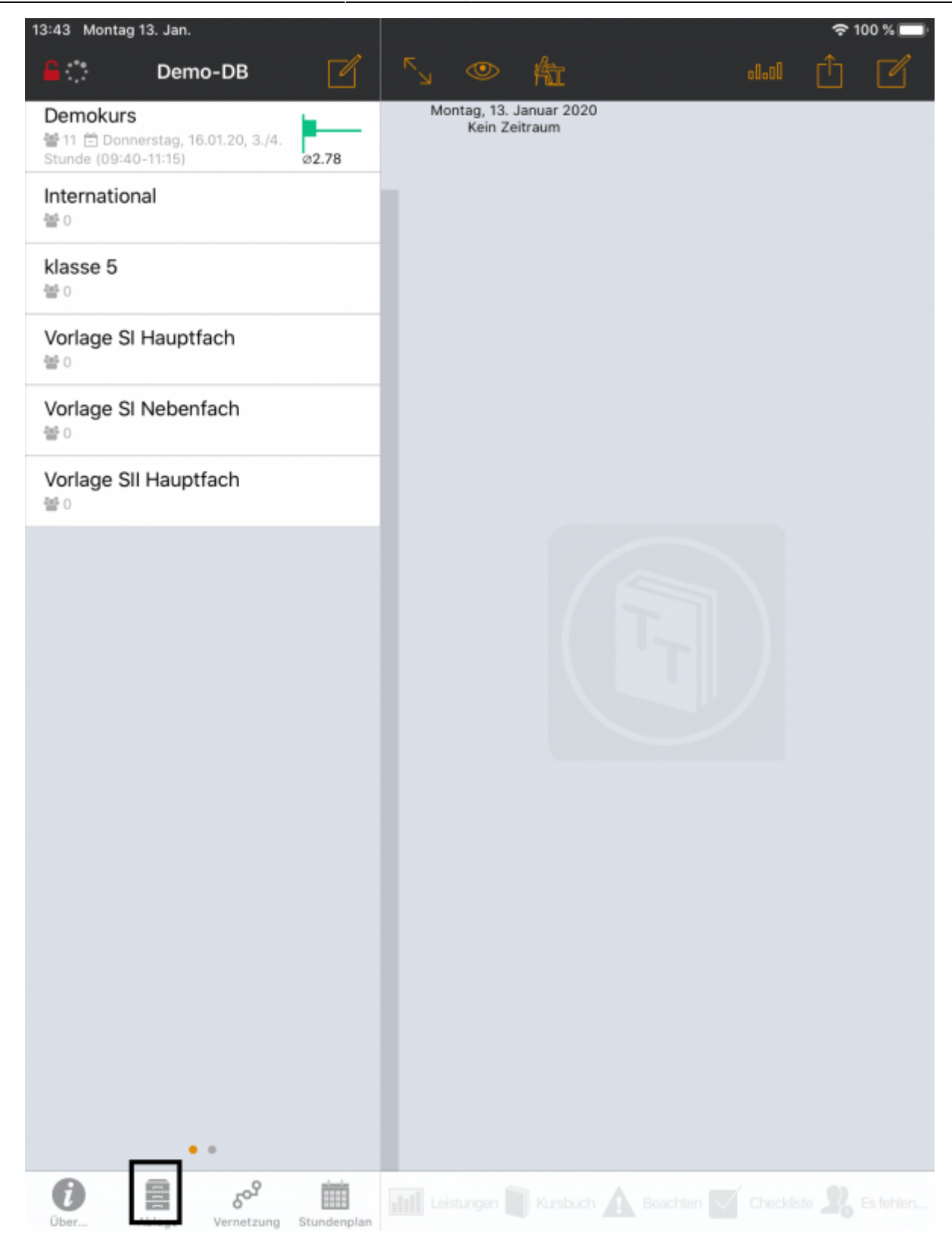

## **Schritt 2**

[Scrollen Sie im folgenden Dialog nach unten:](https://wiki.mzclp.de/lib/exe/fetch.php?media=iserv:teachertool_02.png)

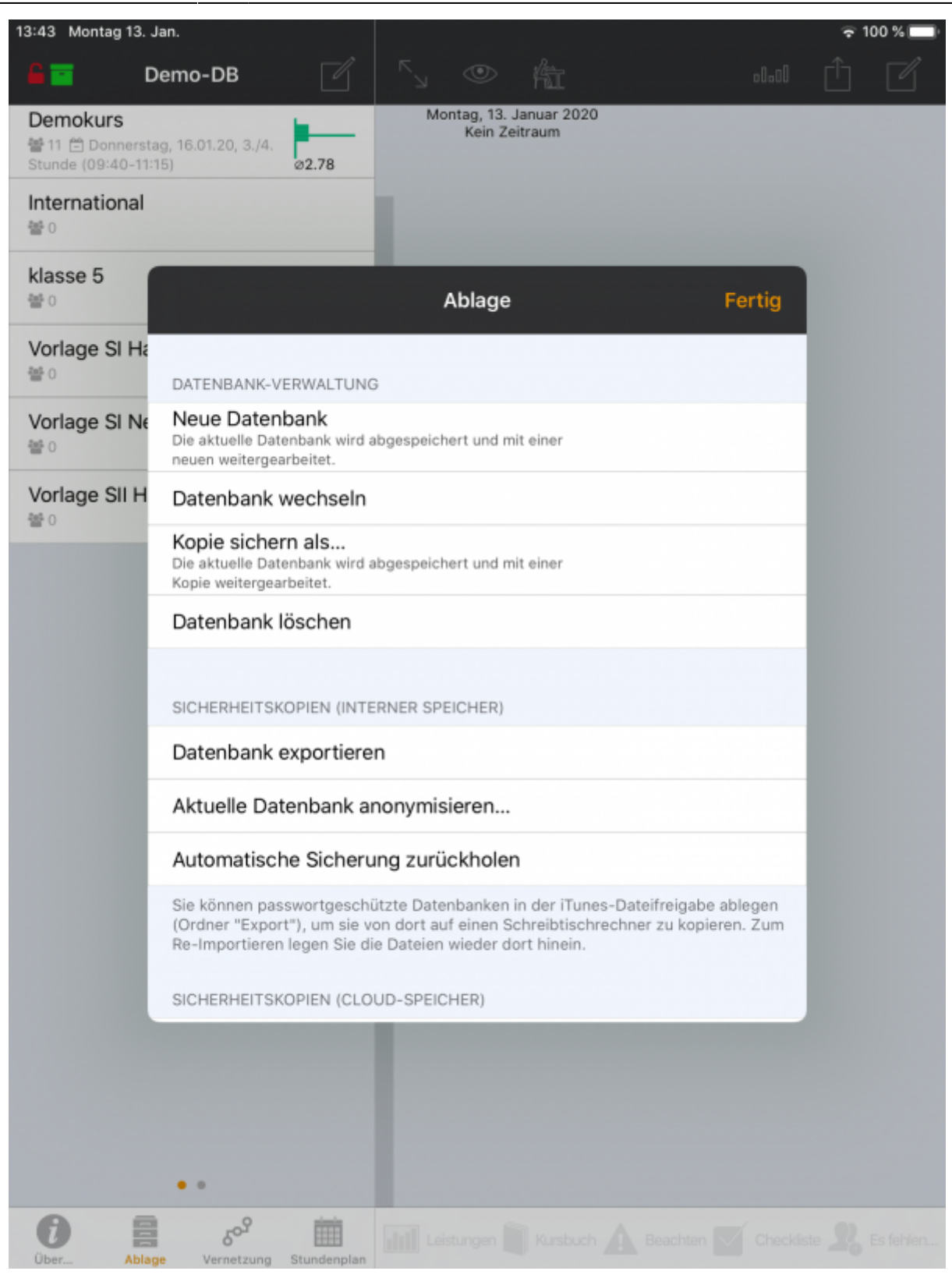

## **Schritt 3**

[Sie gelangen dann zu den Einstellungen "WebDAV-Server für Backups benutzen":](https://wiki.mzclp.de/lib/exe/fetch.php?media=iserv:teachertool_03.png)

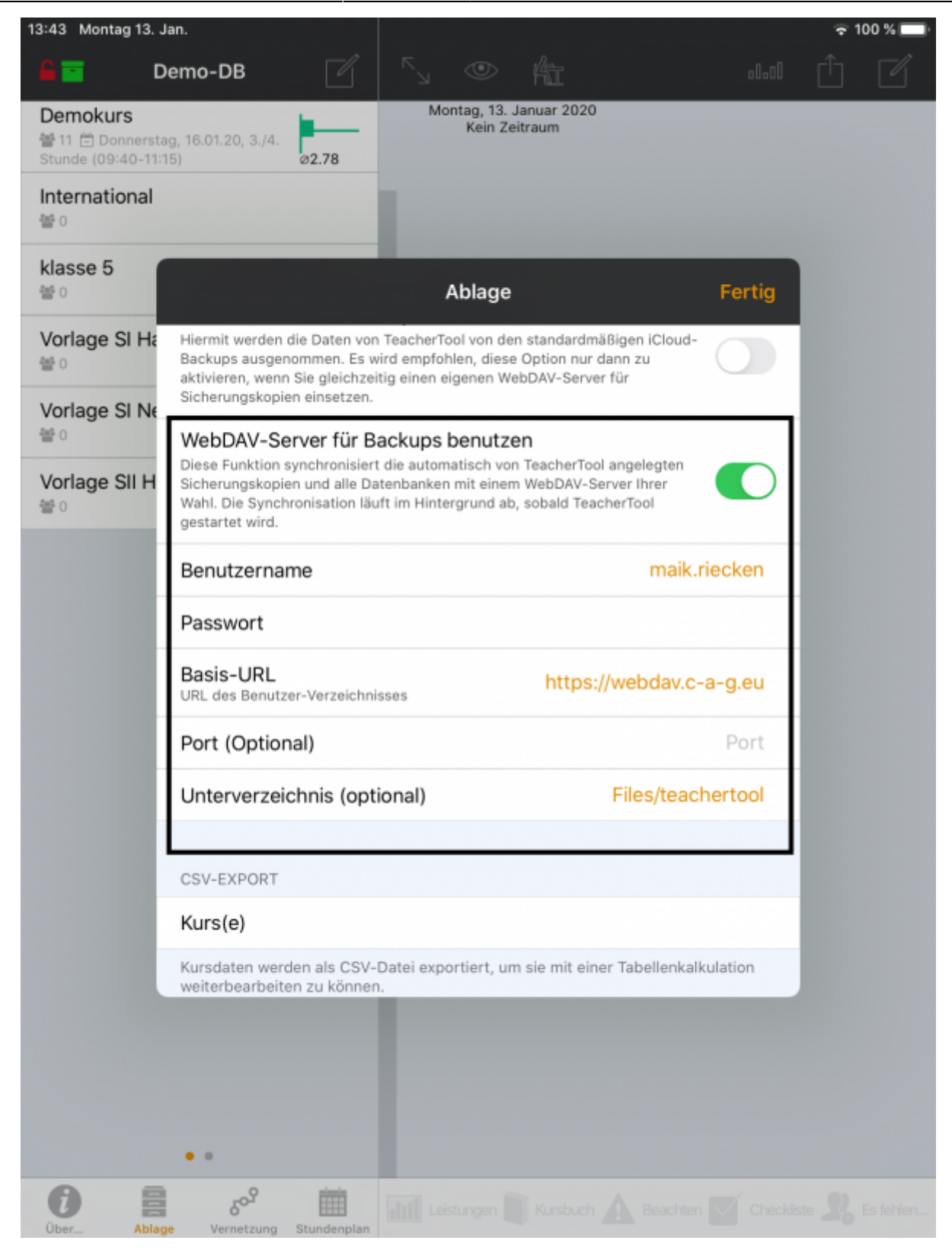

Die Konfiguration ist hier für einen IServ gezeigt, der unter der Webadresse "c-a-g.eu" erreichbar ist.

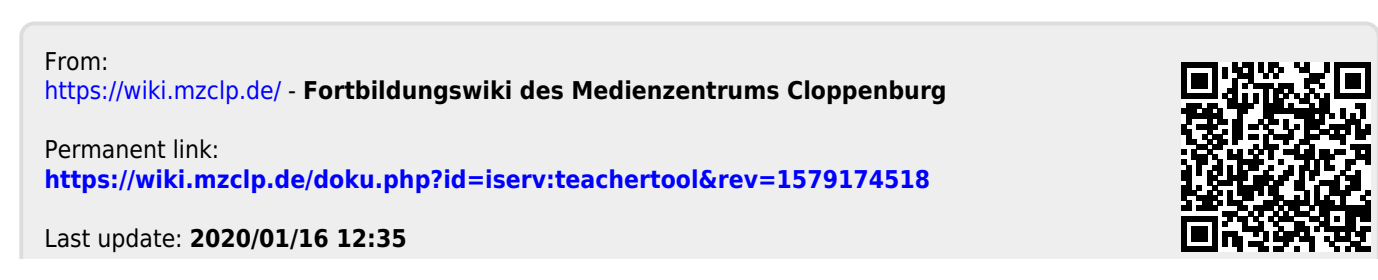